Note: Please do not forget to bring your signed consent forms on **May 9th** if you agree to give us permission to use your pictures!

## **May 9th: First Session**

### Ice breakers and introduction to the basic use of the computer and internet

- Personal Introduction and why I'm here.
- Let's get to know each other and tell me what you want to learn from these classes! (
  Ice Breakers)
- Introduction to the features of Windows XP (the START button, My Documents, My Pictures, My Music, Games, My computer, Windows media player, Calculator)
- > Any Questions?
- Break Time (5 minutes)
- ➤ What is Microsoft Office?
- Features of Microsoft Office (Word, Excel, PowerPoint)
- > Any Questions?
- Break Time (10 minutes)
- Quiz: What do you remember?
- Connecting to Wi-Fi successfully
- > Any Questions?
- The use of internet browsers and search engines (Google and Yahoo)
- > Any questions?
- Introduction to Youtube, Map quest/Google Maps, Canada 411, other databases
- Bring family photos for next week! will be discussed during session\* Wrap-up, Review + Discussion.
  See you next week!

### **May 16th: Second Session**

# Learning how to scan photographs onto the computer, how USB sticks are used, and an introduction to Hotmail (Outlook, Gmail etc).

- > Review from last week
- Any Questions?
- > Scanning 101: Learning how to connect and use scanners with laptops
- Picture scanning, desktop transfer, Printing.
- > Any Questions?
- Break Time (5 minutes)
- Learn how to transfer saved documents from laptop to portable USB stick
- Any Questions?
- Introduction to Hotmail, Creating an account, and uses of web mail
- Sending attachments: messages, pictures, and videos through web mail

Note: Please do not forget to bring your signed consent forms on **May 9th** if you agree to give us permission to use your pictures!

- > Any Questions?
- Break Time (10 minutes)
- Show me how to scan! Group exercise: scan, save, and send through email Wrap-up, Review + Discussion.
  See you next week!

## May 23rd: Last Session

Learn how to make family slideshows on Windows Movie Maker! Introduction to Facebook and Skype.

- Review
- > Any Questions?
- Uploading pictures from USB to laptop
- Learning how to create family slideshows on Windows Movie Maker
- Burning Slideshows on CD-ROM
- > Any Questions?
- Break Time (5 minutes)
- Introduction to Facebook, creating an account optional\*
- Discussing functions of Facebook, learning how to get connected with friends and family
- Any Questions?
- Break Time (10 minutes)
- Introduction to Skype, creating an account optional\*'
- Discussing functions of Skype, learning how to get connected with friends and family Wrap-up Review

Surveys and closing discussion

#### **Contact information:**

**Sumeet Farwaha** 

Telephone: (647) 627-9514

Email: sumeetfarwaha@yorku.ca

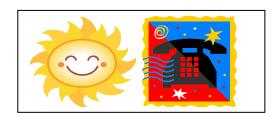

Please feel free to contact me if you have any questions or concerns. These workshops are for you, so please do not hesitate to call!